## **ЗАКРЫТОЕ АКЦИОНЕРНОЕ ОБЩЕСТВО " НАУЧНО-ПРОИЗВОДСТВЕННОЕ ПРЕДПРИЯТИЕ "ЦИКЛОН-ПРИБОР"**

**Утверждаю Генеральный директор ЗАО «НПП «Циклон-Прибор»**

**\_\_\_\_\_\_\_\_\_\_\_\_\_ А.А. Нескородов**

**"\_\_\_\_\_" \_\_\_\_\_\_\_\_\_ г.**

#### **Компаратор электрического поля П3-60ПЭ/2М**

Паспорт. ЦКЛМ. 411629.006 ПС

дп. и дата нв. № дубл.  $\frac{9}{2}$  $rac{1}{2}$  $38M.1$ п. и дата нв. № подл.

2016г.

#### **1 Введение**

Настоящее руководство по эксплуатации включает в себя сведения, необходимые для изучения конструкции, принципа действия и правил эксплуатации, транспортирования и хранения компаратора электрического поля полей П3-60ПЭ/2М (далее прибор).

#### **2 Назначение**

примен

Teps.

ر<br>ح

дата  $\overline{z}$  $\overline{\mathbf{h}}$ 

дубл.  $\overline{2}$ É

읭  $\frac{q}{\pm}$ 

**2.1** Прибор предназначен для поверки рабочего эталона напряженности переменного электрического поля в частотном диапазоне 5 Гц – 400 кГц методом сравнения результатов его градуировки на испытуемом эталоне и на аппаратуре государственного эталона напряженности переменного электрического поля.

**2.2** Рабочие условия эксплуатации:

- **2.2.1** температура окружающего воздуха 20±5 ºС;
- **2.2.2** атмосферное давление 84-106 кПа (630 795 мм рт. ст.);

**2.2.3** относительная влажность воздуха 30-80% при 25 ºС;

#### **3 Основные технические данные**

**3.1** Основные технические характеристики прибора представлены в таблице 1.

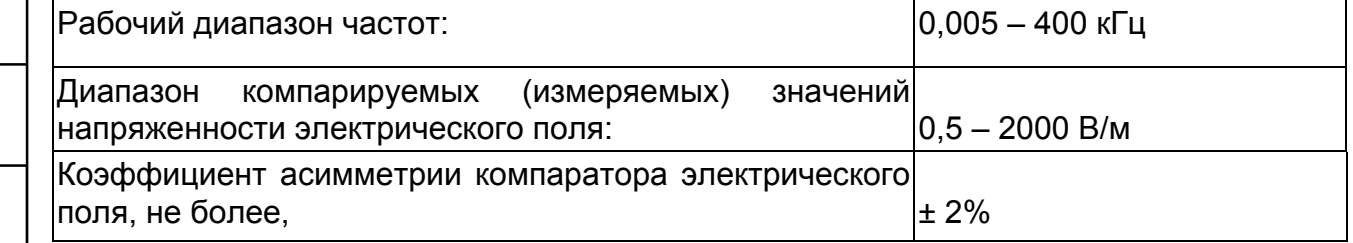

**3.2** Прибор обеспечивает свои технические и метрологические характеристики в пределах установленных норм по истечении времени установления рабочего режима, равного 5 мин.

- **3.3** Питание прибора осуществляется от внешнего блока питания +12. В
- **3.4** Потребляемая мощность не более 4 Вт.

**3.5** Габаритные размеры и масса составных частей прибора.

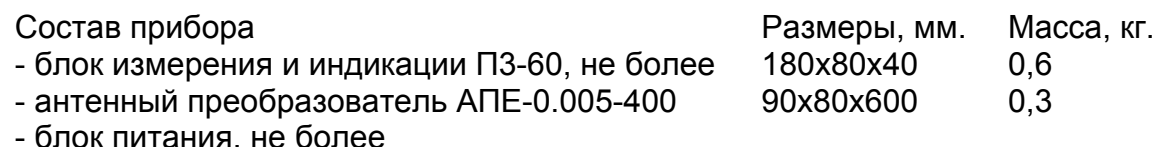

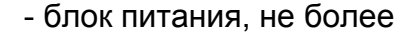

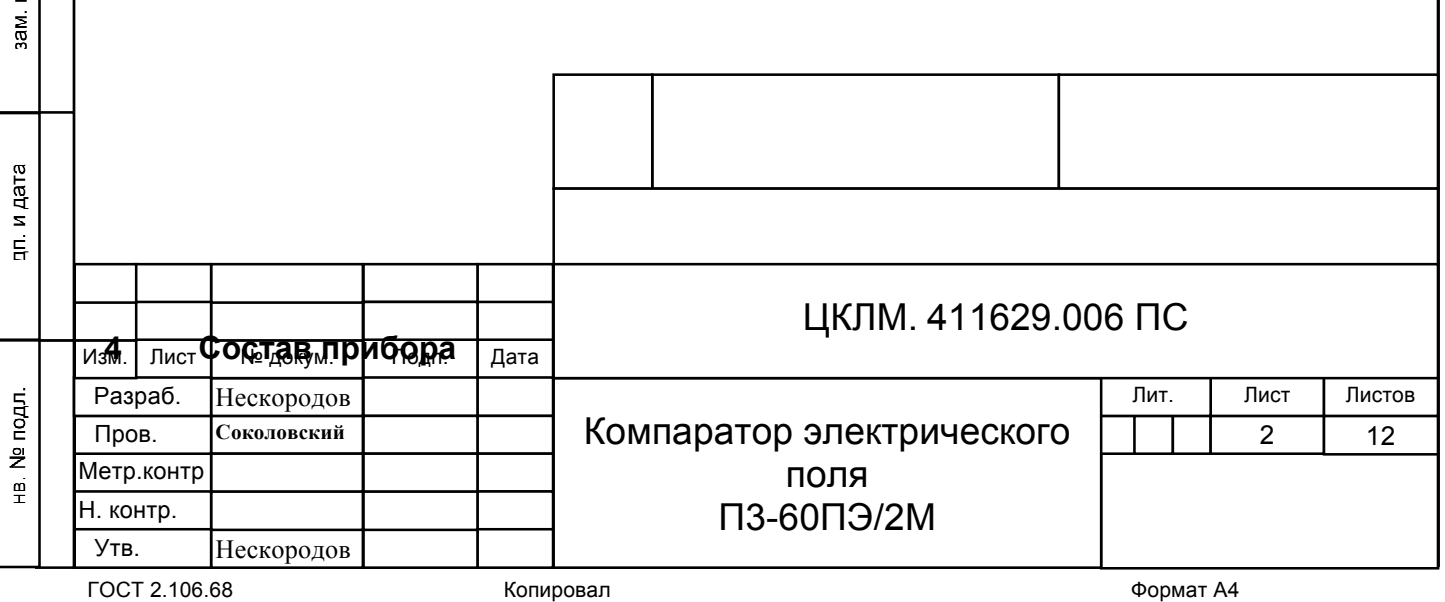

**4.1** Состав прибора приведен в таблице 2.

## Таблица 2

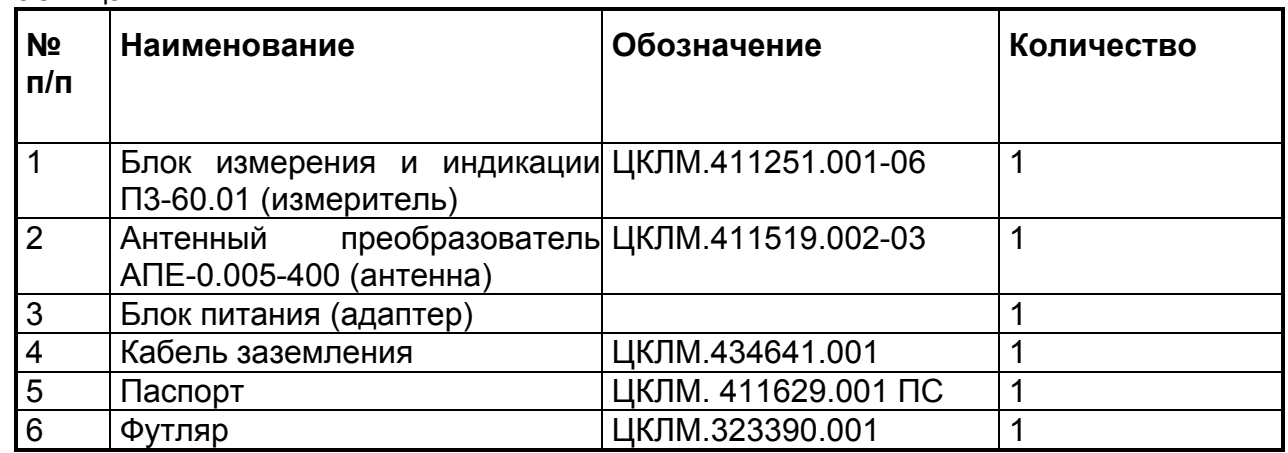

## **5 Устройство и принцип действия прибора**

## **5.1** Принцип действия.

Принцип действия прибора заключается в преобразовании при помощи антенны энергии измеряемого переменного электромагнитного поля в напряжение, пропорциональное напряженности электрического поля, преобразовании этого напряжения в сигнал, пропорциональный среднеквадратическому значению скалярной величины вектора измеряемого поля с отображением результата измерения на устройстве индикации.

Возбужденный и усиленный в антенне сигнал поступает на вход измерителя, где производится определение его среднеквадратического значения. Сигнал с выхода вычислителя среднеквадратического значения поступает в аналого-цифровой преобразователь, а его оцифрованный результат в процессор. Процессор производит дополнительную обработку оцифрованного сигнала и вывод результата измерения на устройство отображения - жидкокристаллический индикатор.

редней панели.

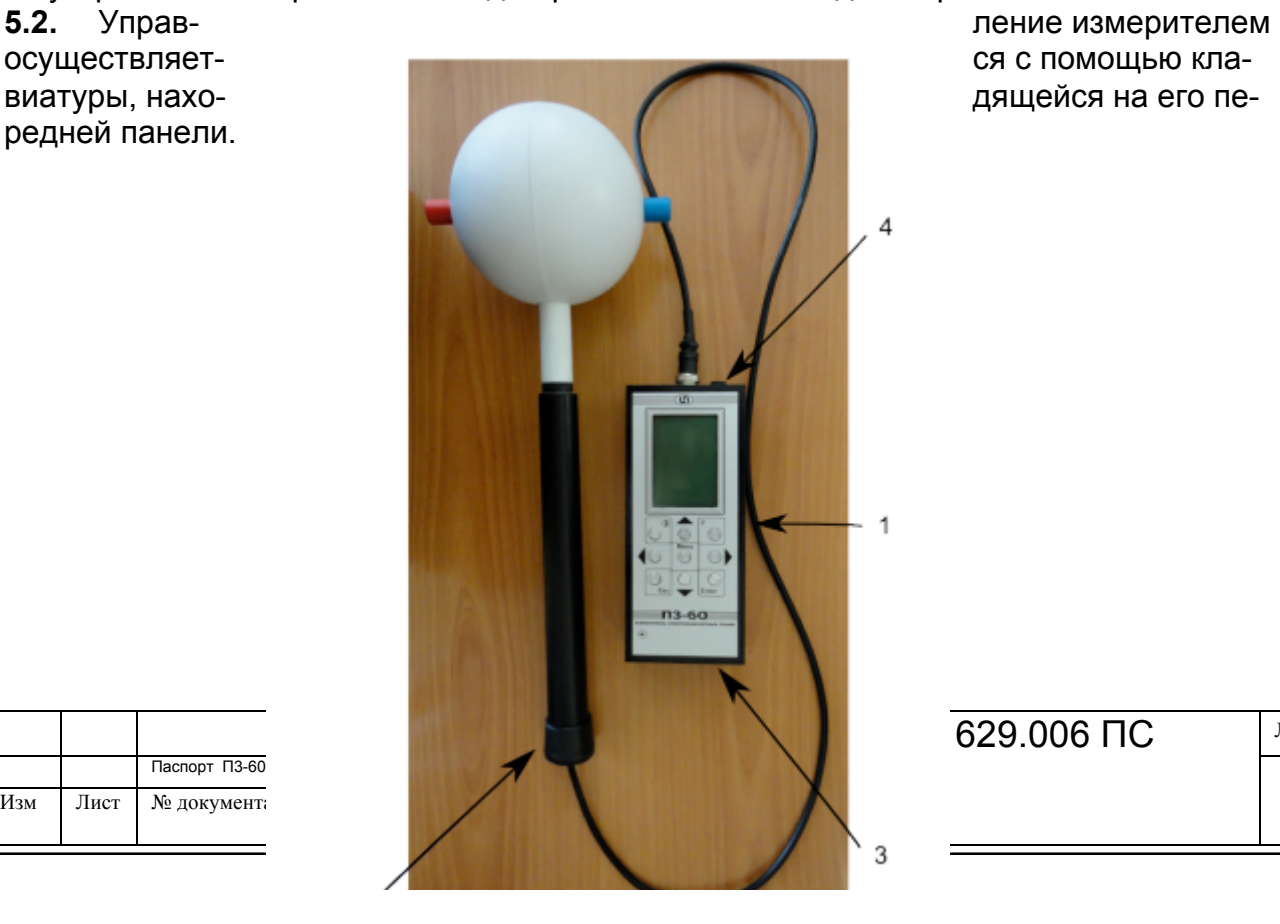

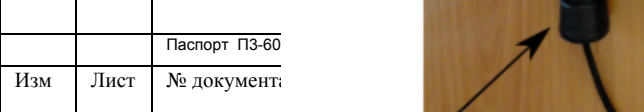

 $629.006$  ПС  $\blacksquare$  Лист

Рисунок 1. Внешний вид прибора

**5.2** Конструкция

**5.2.1** Внешний вид прибора представлен на рис.1. Прибор состоит из блока измерения и индикации 1 и антенного преобразователя 2.

**5.2.2** Разъёмы для подключения антенны «**Антенна**», связи с компьютером по USB-порту «**РС**», подключения блока питания устройства «**DC IN 12V**» располагаются на панели разъемов измерителя 4 .

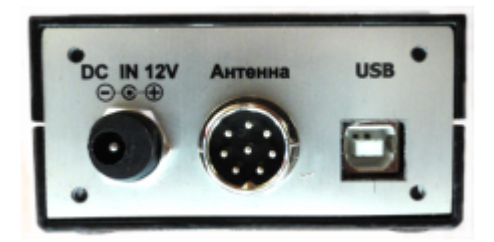

Рисунок 2. Панель разъемов измерителя

ЦКЛМ. 411629.006 ПС Лист Паспорт П3-60ПЭ/2М 4 **5.2.3** Разъем  $\left(\frac{1}{2}\right)$  для подключения заземления расположен на задней крышке блока 3. **5.3** Органы управления и индикации

Изм Лист № документа Подпись Дата

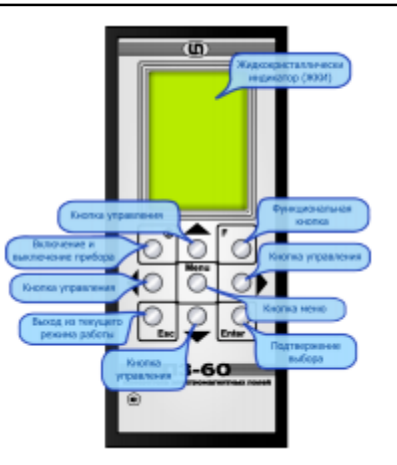

Рисунок 3. Лицевая панель измерителя

**5.3.1** На лицевой панели измерителя (рисунок 3) имеются следующие органы управления и индикации:

- кнопка включения-выключения питания измерителя  $\,\mathbb{O}$
- кнопка выбора полосы измерения «F»;
- кнопка «ENTER»;
- кнопка выхода из текущего режима работы «ESC»;
- кнопка вызова сервисных функций- "**MENU**";
- кнопки управления «▲,▼,**►, ◄**»**;**
- жидкокристаллический индикатор (ЖКИ).

# **6. Общие указания по эксплуатации**

- **6.4.** До начала работы с прибором необходимо ознакомиться с настоящим руководством по эксплуатации.
- **6.5.** При всех видах измерений прибор рекомендуется размещать на подставке, столе, тумбочке или штативе, изготовленных из диэлектрических материалов.
- **6.6.** Прибор должен размещаться таким образом, чтобы антенна была направлена в сторону источника поля.
- **6.7.** При считывании результатов измерения следует учитывать, что инерционность установления показаний прибора не менее 5 с.
- **6.8.** Запрещается прикасаться элементами прибора к неизолированным токоведущим частям оборудования.

# **7. Указания мер безопасности**

- 7.1. Электрические напряжения в приборе не превышают 12В постоянного тока, поэтому не требуется специальных мер по обеспечению требований безопасности по ГОСТ 22261-94.
- 7.2. Прибор не является источником высокочастотных радиопомех, т.к. его принцип действия основан на прямом усилении исследуемого сигнала без преобразования частоты.

# **8. Порядок работы**

- 8.1. Порядок работы.
- 8.1.1. Подсоедините антенну к измерителю через антенный разъем «**Антенна**».

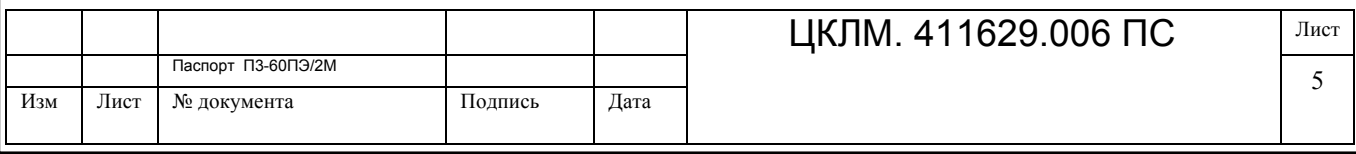

8.1.2. Подключите кабель заземления к разъему  $\bigoplus$ 

8.1.3. Подключите адаптер к разъему «**DC IN 12V**».

8.1.4. Включите измеритель, нажав кнопку  $\mathbb U$ . После включения на экране измерителя отображается информационный экран, содержащий версию программного обеспечения, а так же контрольные суммы программы и энергонезависимой (рисунок 3). Если контрольные суммы верны, то в нижней части экрана отображается надпись «ТЕСТ ОК».

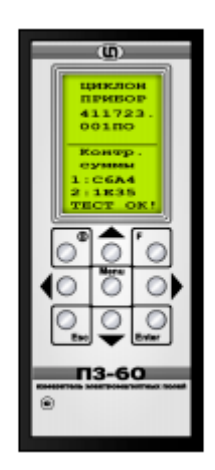

Рисунок 4. Информационный экран.

8.1.5. Нажмите кнопку «ENTER» для перехода в режим измерений. Вид экрана в режиме измерений представлен на рисунке 5.

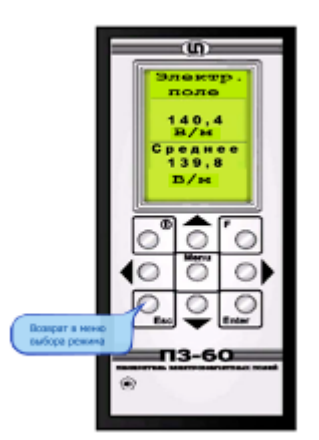

Рисунок 5. Экран в режиме измерений.

8.1.6. В режиме измерения поля выводятся два значения напряженности поля.

В верхней части экрана – значение напряженности поля, усредненное в течение примерно 1с.

В нижней части экрана – значение напряженности поля, усредненное на большом промежутке времени.

8.1.7. Начало отсчета среднего значения поля определяется временем нажатия кнопки «**F**». Усреднение производится непрерывно в течение всего времени наблюдения до очередного нажатия кнопки «**F**».

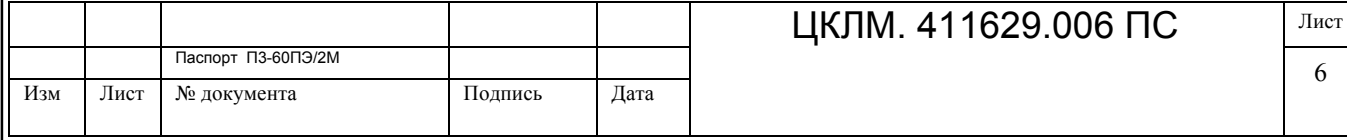

8.1.8. Установите прибор в конденсатор так, чтобы измерительная ось антенны была перпендикулярна плоскостям конденсатора, а центр антенны находился в центре конденсатора.

8.2. Измерения можно выполнять через 1 мин. после включения прибора.

8.3. При измерениях учитывайте, что время установления показаний приблизительно равно 5 с.

## **9. Техническое обслуживание**

9.1. Техническое обслуживание прибора включает:

- содержание прибора в чистоте;

- предохранение прибора (в особенности антенны и разъемов) от повреждений;

## **10. Правила хранения прибора**

10.1. Прибор до введения в эксплуатацию следует хранить на складах в упаковке предприятия-изготовителя при температуре окружающего воздуха от плюс 5 до плюс 40 град.С и относительной влажности воздуха 80% при температуре плюс 35 град.С. 10.2. Хранить прибор без упаковки следует при температуре окружающего воздуха

от плюс 10 до плюс 35 град.С и относительной влажности воздуха 80% при температуре 25 град. С.

10.3. Недопустимо попадание внутрь прибора посторонних предметов. В помещениях для хранения содержание пыли, паров кислот и щелочей, агрессивных газов и других вредных примесей, вызывающих коррозию, не должно превышать содержание коррозийно-активных агентов для атмосферы типа 1 по ГОСТ 15150-69.

#### **11. Транспортирование**

11.1. Предельные условия транспортирования - в соответствии с ГОСТ 22261-82 группа 2.

11.2. Транспортирование прибора допускается производить автомобильным, железнодорожным и авиационным транспортом на любое расстояние при температуре от минус 50 град.С до плюс 50 град.С, относительной влажности 98% при 35 град.С и атмосферном давлении (84-106.7) кПа или (630-800) мм рт.ст.

11.3. Меры предосторожности, которые следует соблюдать при погрузочноразгрузочных операциях: не бросать, не ударять.

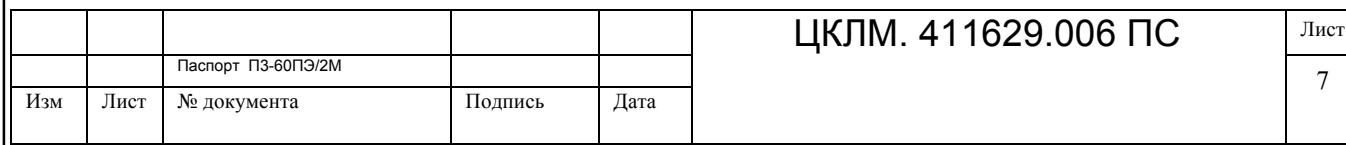

# **12. Свидетельство о приемке**

Компаратор электрического поля П3-60ПЭ/2М, заводской № 01, в составе:

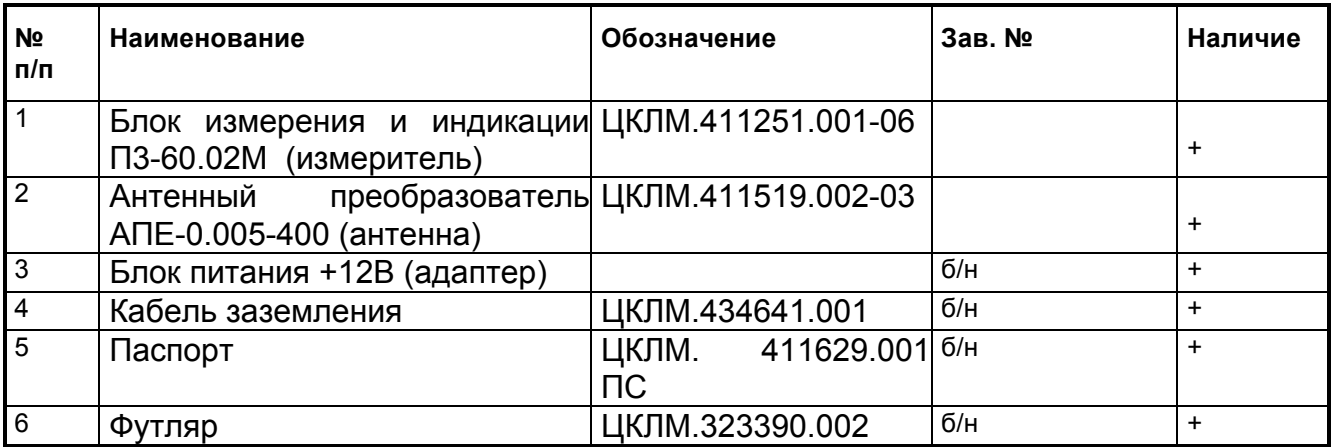

соответствует технической документации и признан годным к эксплуатации

Дата выпуска " и тем и 2016 г.

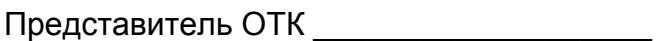

М.П.

# **13. Гарантии изготовителя**

13.1. Предприятие-изготовитель гарантирует соответствие прибора требованиям ТУ при соблюдении условий эксплуатации, транспортирования и хранения.

13.2. Гарантийный срок службы прибора 24 месяца со дня продажи. Гарантия не распространяется на элементы питания, внешний блок питания, футляр. Гарантия на внешний блок питания устанавливается предприятием-изготовителем блока питания.

13.3. Гарантийный срок хранения 32 месяцев со дня выпуска.

13.4. Действие гарантийных обязательств прекращается:

13.4.1. В случае нарушения пломбы предприятия-изготовителя.

13.4.2. При истечении гарантийного срока службы в пределах гарантийного срока хранения.

13.4.3. Отказа прибора в результате несоблюдения условий хранения и транспортирования.

13.4.4. При наличии механических повреждений.

13.4.5. При истечении гарантийных сроков.

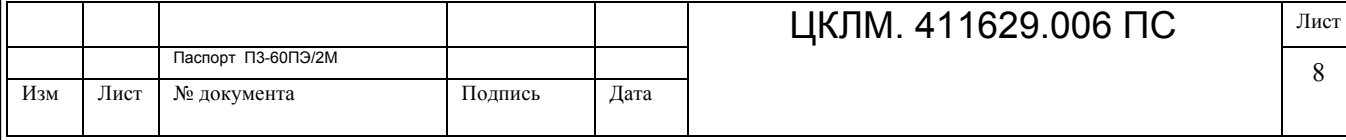

# **14. Рекламации**

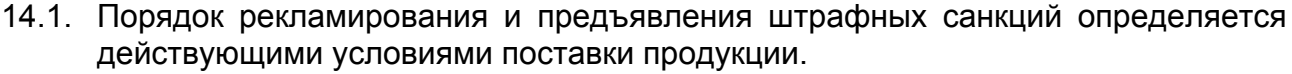

## **15. Гарантийный талон**

Действителен по заполнении

Заполняет предприятие-изготовитель

Прибор П3-60ПЭ/2М № \_\_\_\_\_\_\_

Дата выпуска и поставляет делать на поставке и поставке и поставке и поставке и поставке и поставке и поставке

Представитель ОТК предприятия изготовителя\_\_\_\_\_\_\_\_\_\_\_\_\_\_\_

Штамп ОТК

Завод-изготовитель: ЗАО «НПП «Циклон-Прибор» 141120, г. Фрязино Московской обл., Заводской проезд, 4. Тел. (496)565-86-55.

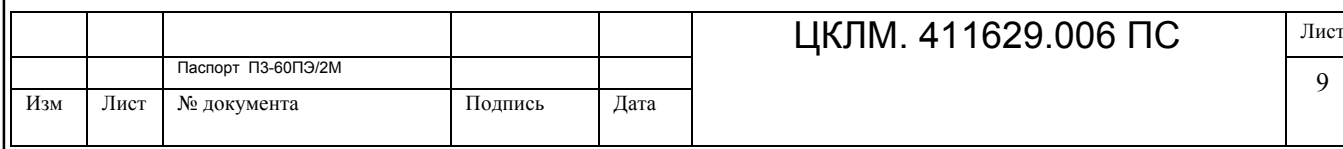

# **16. Учет технического обслуживания и ремонтов**

Заполняет ремонтное предприятие

Поставлен на гарантийное обслуживание

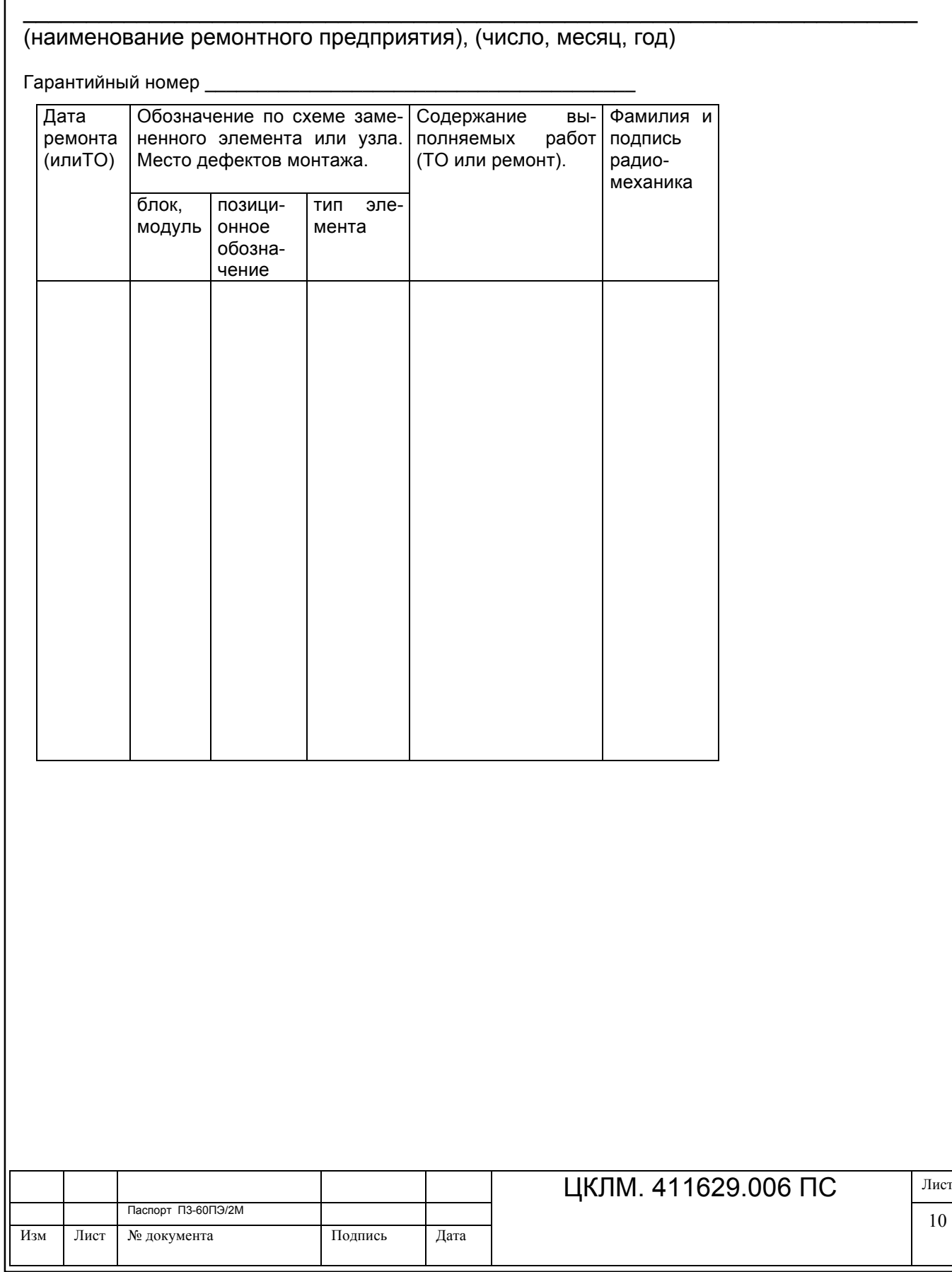

 $\_$  , and the contribution of the contribution of  $\mathcal{L}_\mathcal{A}$  , and the contribution of  $\mathcal{L}_\mathcal{A}$ 

10

**Внимание! Компаратор поставляется калиброванным и не нуждается в дополнительной настройке. Учитывая, что процесс калибровки компаратора очень трудоемкий, требует индивидуального подхода к каждому устройству, а также навыков, которые не возможно полностью изложить в данном описании, не рекомендуем самостоятельно проводить калибровку.**

**Приложение 1. Руководство по калибровке компаратора.**

#### **1. Подготовка к калибровке.**

1.1. Соедините USB порт компаратора и USB порт компьютера кабелем, входящим в комплект поставки установки.

- 1.2. Включите компьютер.
- 1.3. Включите установку и дайте установке прогреться в течение 15 минут.
- 1.4. Установите компаратор поля в установку и включите его.
- 1.5. Запустите технологическое ПО калибровки компаратора **kompcalibr.exe.**

#### **2. Порядок калибровки.**

#### 2.1. Вид окна программы представлен на рисунке 1.

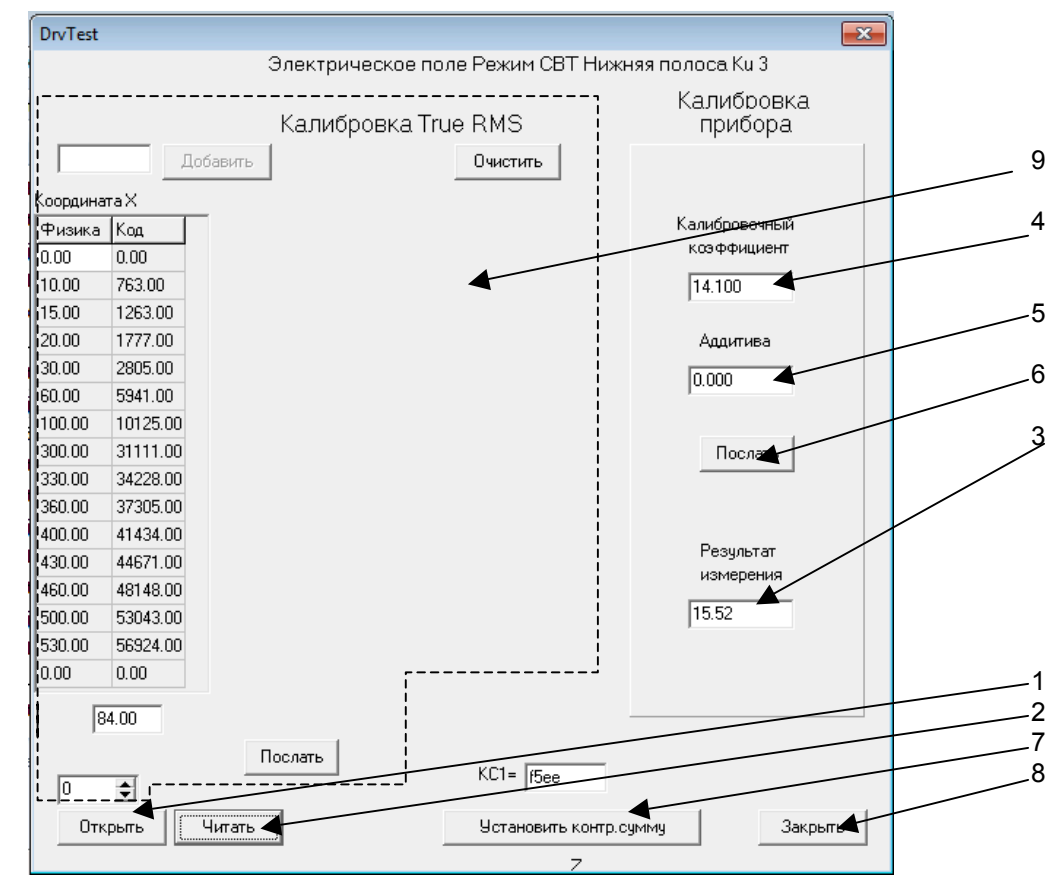

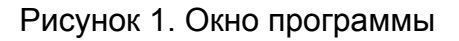

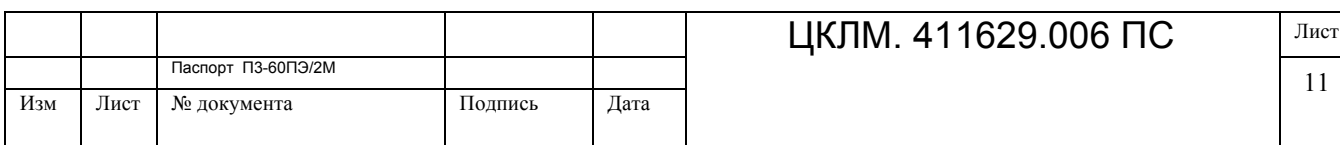

- 2.2. Нажмите кнопку «Открыть» поз.1.
- 2.3. В случае успеха появится сообщение «Драйвер открыт успешно. ОК». В противном случае появится сообщение об ошибке открытия драйвера.
- 2.4. Нажмите кнопку «Читать» поз.2. Программа заполнит данные, считанные из энергонезависимой памяти прибора.
- 2.5. В окне поз.3 отобразится результат измерения.
- 2.6. Пользователю доступны для изменения два окна. Окно калибровочных коэффициентов поз.4 и окно коррекции шумовой аддитивной составляющей поз.5.
- 2.7. Калибровка возможно на четырех коэффициентах усиления Ку3, Ку2, Ку1 и Ку0. Коэффициент Ку3 соответствует наиболее высокой чувствительности прибора. Ку0 – наименьшей. Между коэффициентами существует следующее соотношение

$$
Ky3 \approx 10*Ky2 \approx 10*Ky1 \approx 10*Ky0
$$

Переключение коэффициентов усиления производится вручную кнопками ▲,▼ на лицевой панели прибора.

- 2.8. Установите на установке нужную величину поля.
- 2.9. Кнопками ▲, ▼ выберите нужный коэффициент усиления.
- 2.10. Сравните показания компаратора и показание установки. При необходимости откорректируйте калибровочный коэффициент в окне поз.4. При изменении коэффициента усиления будут изменяться показания в окне поз.3 «Результат измерения».
- 2.11. При необходимости скорректируйте величину аддитивной составляющей. При корректировке следует учитывать, что показания прибора П связаны с величиной аддитивной составляющей А квадратичным законом.  $\Pi$ = (По<sup>2</sup> – А<sup>2</sup>)<sup>1/2</sup>, где По – показания прибора до корректировки.
- 2.12. После окончания корректировки нажмите кнопку «Послать» поз.6. Результаты будут записаны в энергонезависимую память прибора, и прибор будет показывать новое значение.
- 2.13. Нажатием кнопки «Закрыть» поз.8 завершите работу программы.
- 2.14. Выключите прибор и вновь включите.
- 2.15. При включении прибор вычисляет контрольную сумму данных, записанных в памяти и сравнивает с ранее установленной. В случае, если производилась корректировка и произошло изменение контрольной суммы на дисплее прибора отразятся надписи «Контр. суммы», «1: ХХХХ», «2:ХХХХ» и «Ошибка».
- 2.16. Запомните или запишите на величину контрольной суммы 1 в НЕХ формате, так как она отображается на дисплее.
- 2.17. Нажмите кнопку поз. 1 и запустите программу.
- 2.18. Переключите клавиатуру компьютера на латинский регистр и введите в окно КС1 запомненную величину контрольной суммы.
- 2.19. Завершите работу программы.
- 2.20. Выключите и вновь включите прибор. Надпись «ошибка» должна исчезнуть и появиться надпись «ОК».

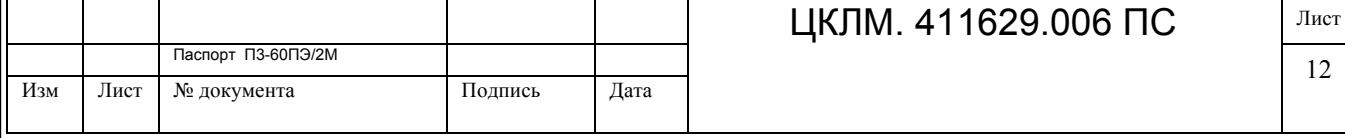

- 2.21. Корректировки прибора завершена.
- 2.22. Органы управления, расположенные в поле поз.9 предназначены для начальной настройки преобразователя среднеквадратического значения и не доступны пользователю.

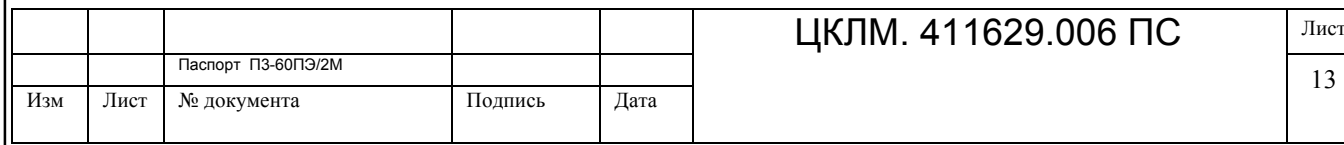

# Содержание

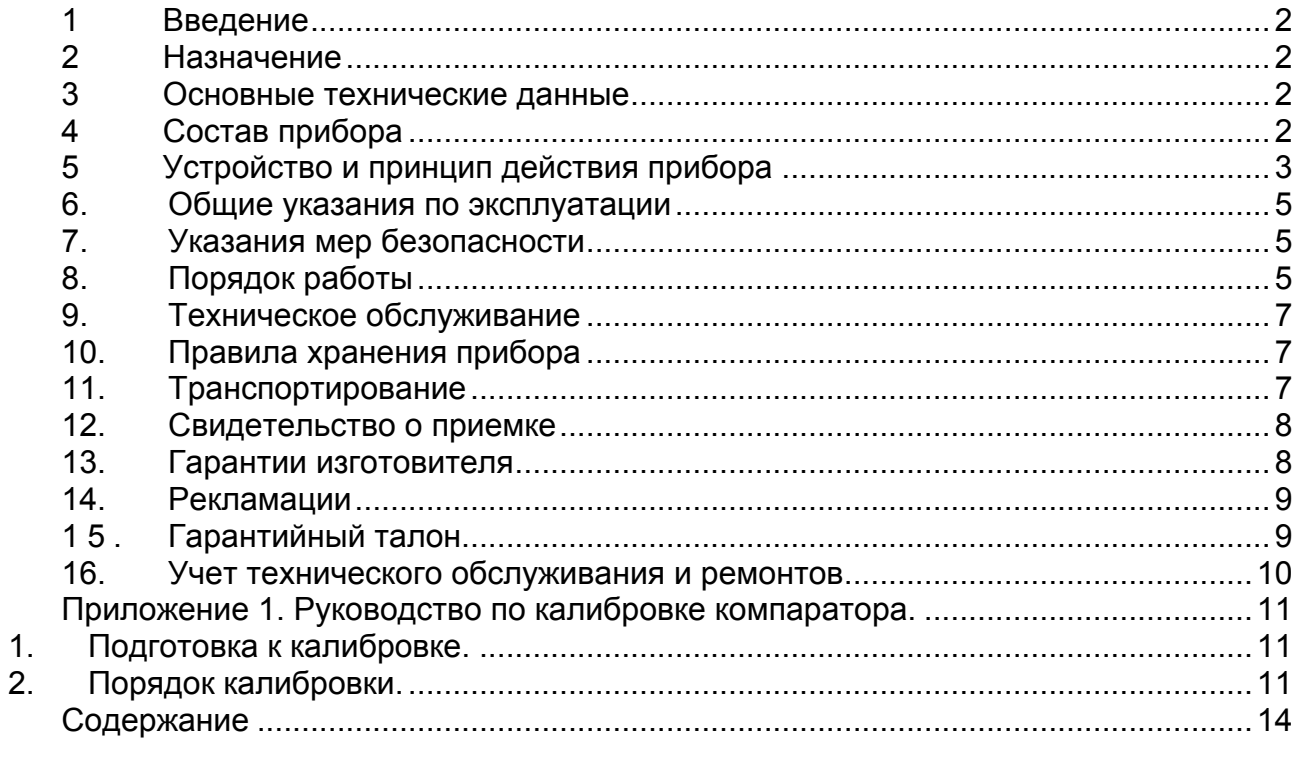

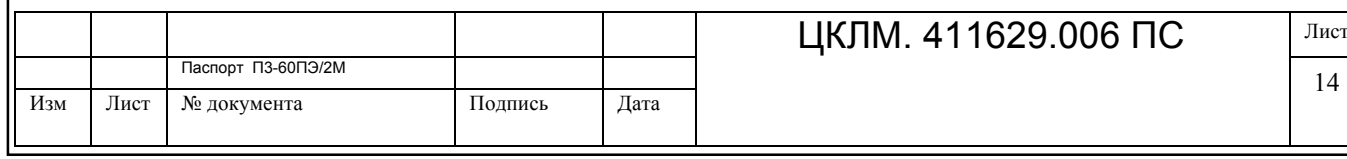

# **Лист регистрации изменений**

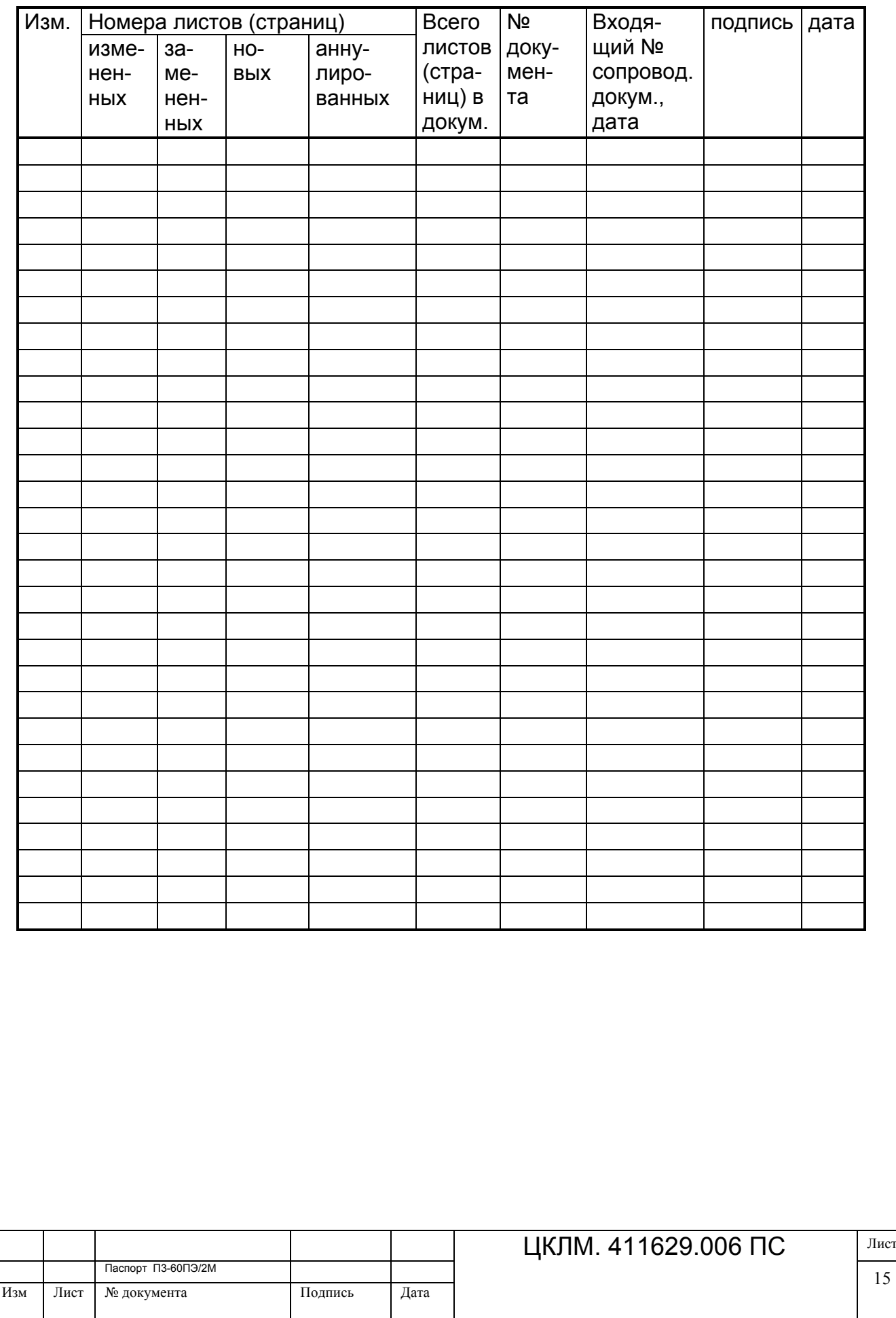